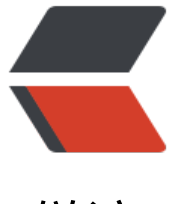

链滴

# python+selenium [系列](https://ld246.com) ---01 python 安装

作者: hzylyh

原文链接:https://ld246.com/article/1553590603535

来源网站:[链滴](https://ld246.com/member/hzylyh)

许可协议:[署名-相同方式共享 4.0 国际 \(CC BY-SA 4.0\)](https://ld246.com/article/1553590603535)

## **python+selenium系列---01 python安装**

# **前言**

本篇主要介绍python环境在windows下安装配置, linux、mac环境暂不介绍(没有mac电脑, linux 果有需要可以直接私聊我), 这个系列的python版本是目前官网上最新的3.7.3, python2的话最好 不要用了,为什么了?百度下吧!

这个系列的文章主要是入门向,从基础环境的安装、配置,到一个总体自动化架构的形成,本人也是 写博客的过程中进行积累、改进,如有不准确的地方,或者更好的建议,大家可以在评论区直接指出 共同进步。

### **下载**

### **下载python安装包**

python安装包(https://www.python.org/downloads/release/python-373/)

如果刚接触,进入这个页面不要懵逼,上面都是一些说明,要找安装文件,往下拉滚动条,会看到下 这个

**Files** 

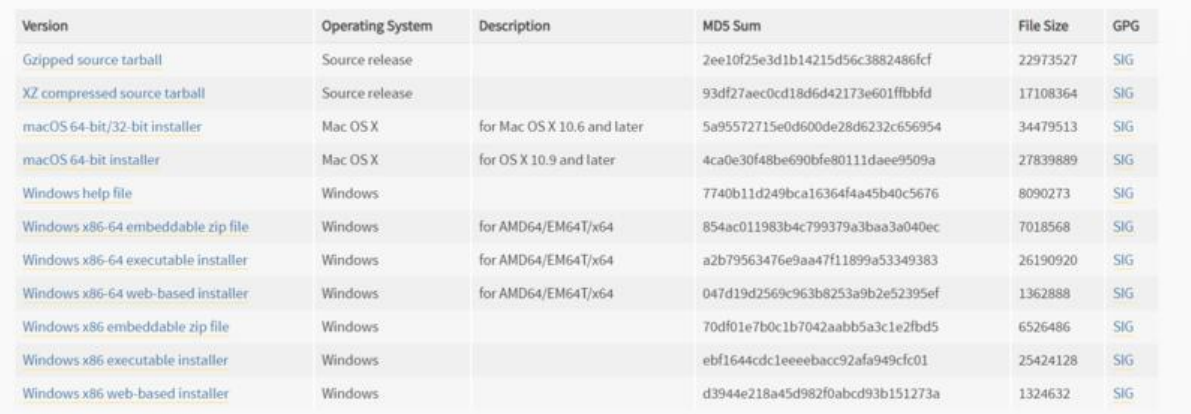

#### 开篇明义, 64位操作系统下载Windows x86-64 executable installer, 32位系统下载Windows x86 xecutable installer,下面大概说明下

由于我们是要windows的安装包, 就看Operating System是windows的就可以, 发现有好多个, 挨 排除下, help file一看就不是正了八经的安装文件, 排除; 剩下6个文件, 大类分为x86, x86-64, 做 们这一行,基本知[道x86说的是32位操作系统,x86-64是64位操作系统,然后根据你的](https://www.python.org/ftp/python/3.7.3/python-3.7.3.exe)操作系统,选 !

web-based installer 是需要通过联网完成安装的

executable installer 是可执行文件(\*.exe)方式安装

embeddable zip file 这个是zip包形式的

这下基本知道选哪个了吧,exe的对windows来说最方便安装,那就这个了。

# **安装**

### **正途**

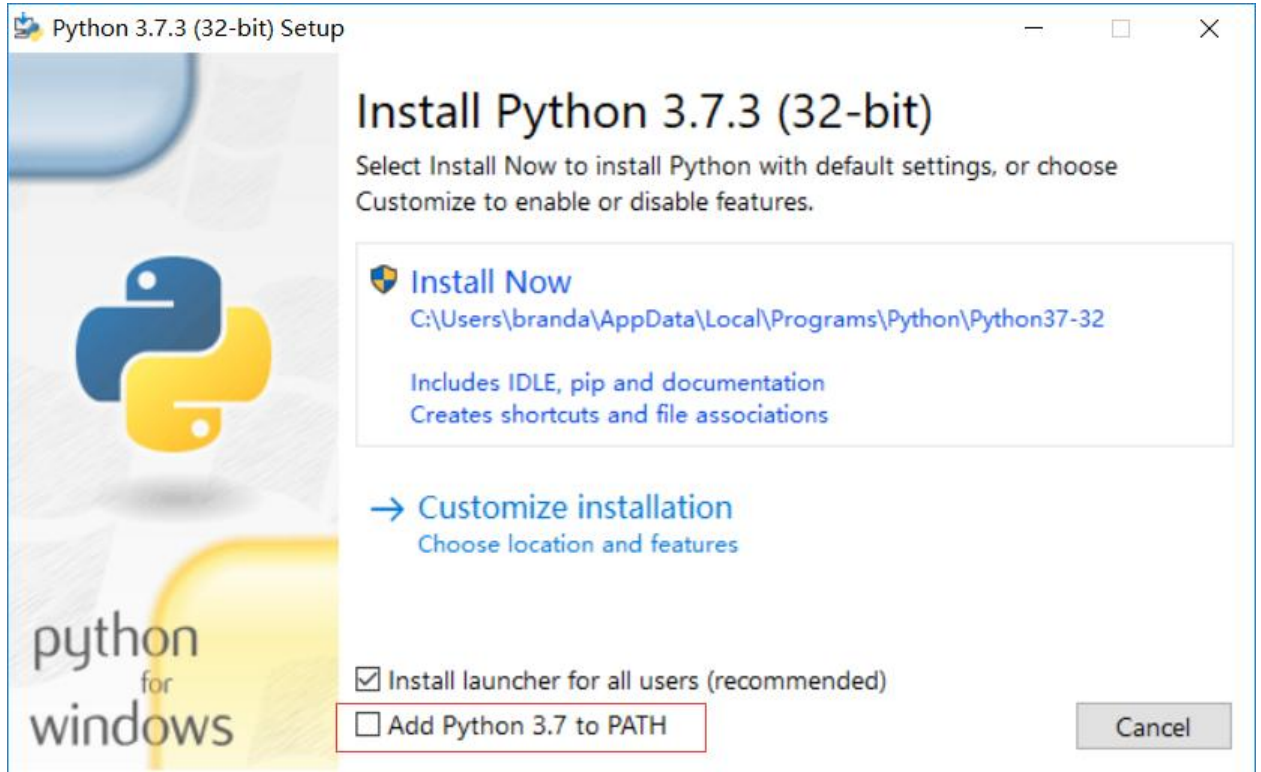

最简单的, 就是Install Now, 默认安装。如果有点特殊的要求, 比如改个安装路径什么的, 那就Cust mize installation。如果勾选红色框框,会自动把安装地址添加到环境变量。需要啥,看自己的需求 ,我需要改个安装路径,就用户自定义安装了。如果第一次安装,建议勾选红色方框内的东西,后面 用配环境变量了。

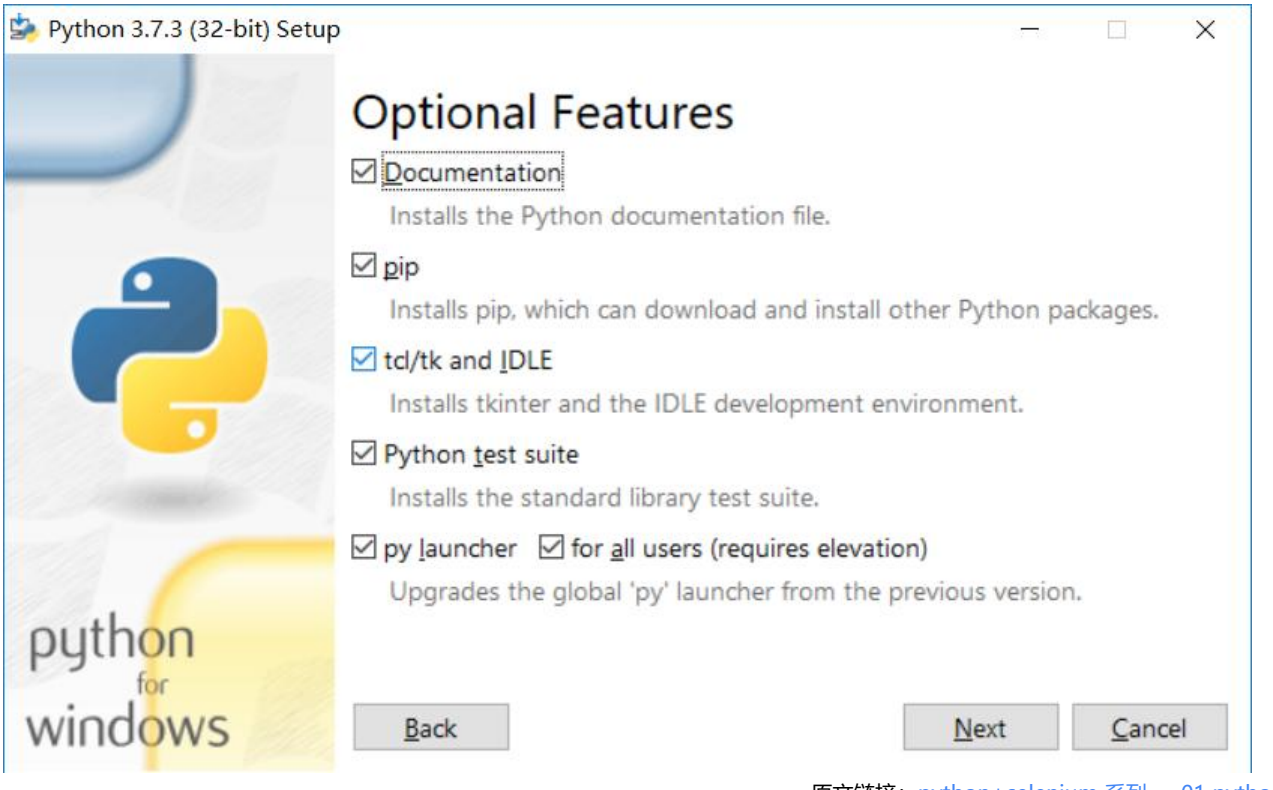

原文链接:python+selenium 系列 ---01 python 安装

勾选自动一安装后, 米到上图界面, 建议都勾选吧, 然后下一步

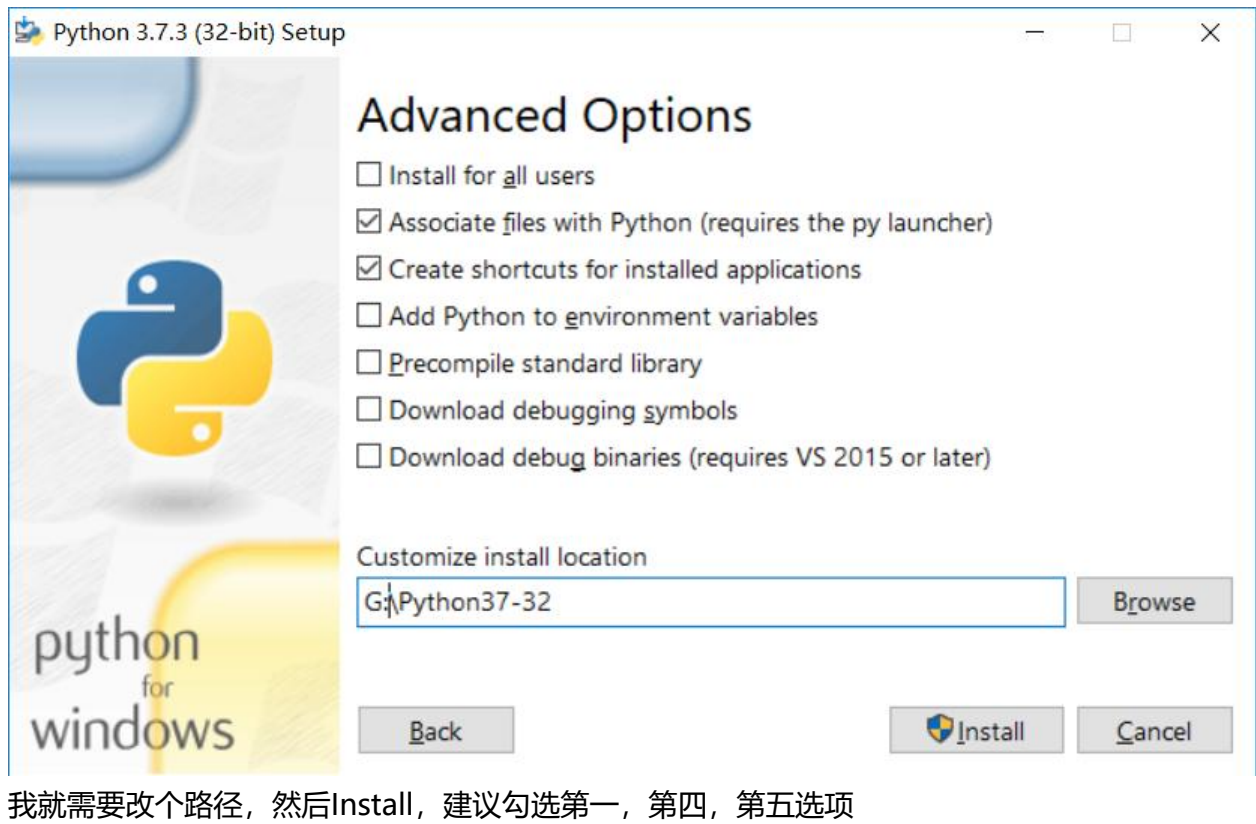

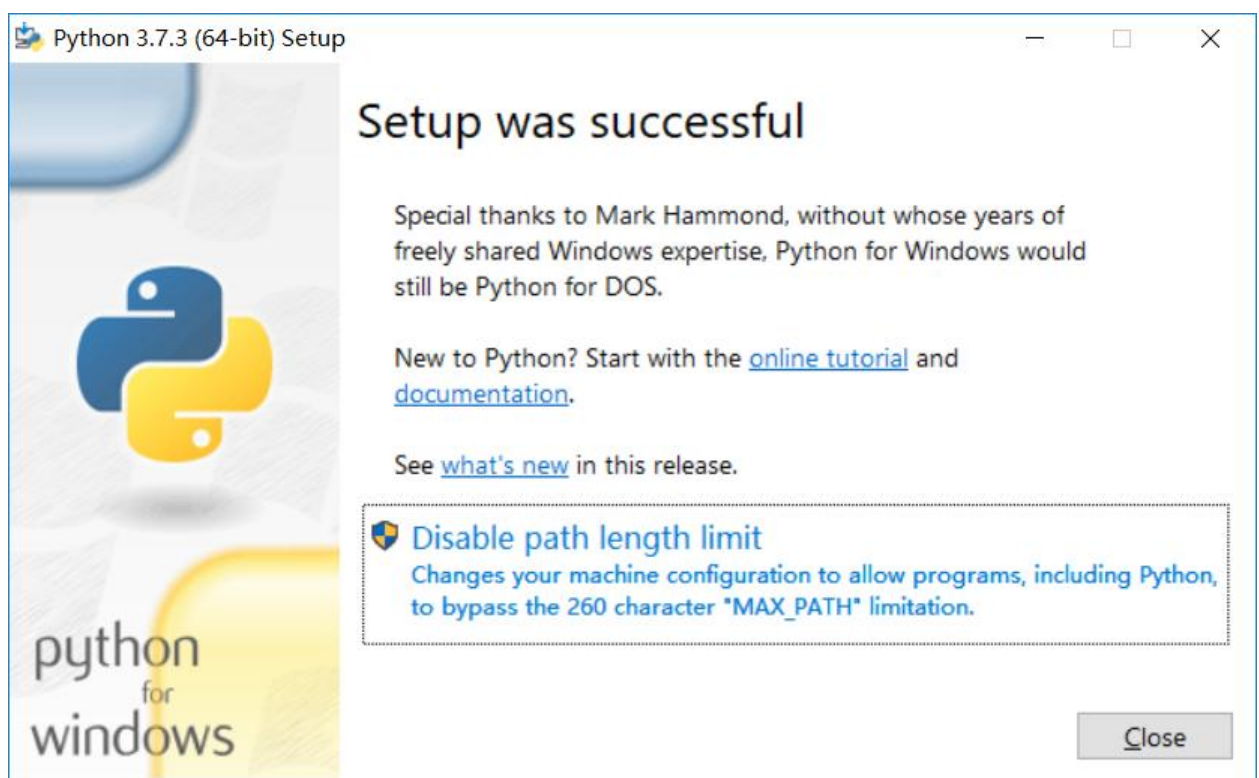

然后就没啥然后了,可以点击下Disable path length limit,看英文差不多知道是接触path的长度限 ,然后右下角Close即可,安装完成。

### **分支(未勾选Add Path)**

这种的就要配置坏境变量了,坏境变量这个乐西, 说出了, 就是你配置个路径, 系统可以直接识别你 个路径下的东西,包括linux也是这个道理,比如我把python的安装目录配置进去,我cmd命令行执 "python",系统就会去去系统变量的路径里找,看能不能找到python这个可执行文件,如果有, 没错,如果没有, 就会报"不是内部或外部命令, 也不是可运行的程序或批处理文件。"

下面开始正题,配置环境变量

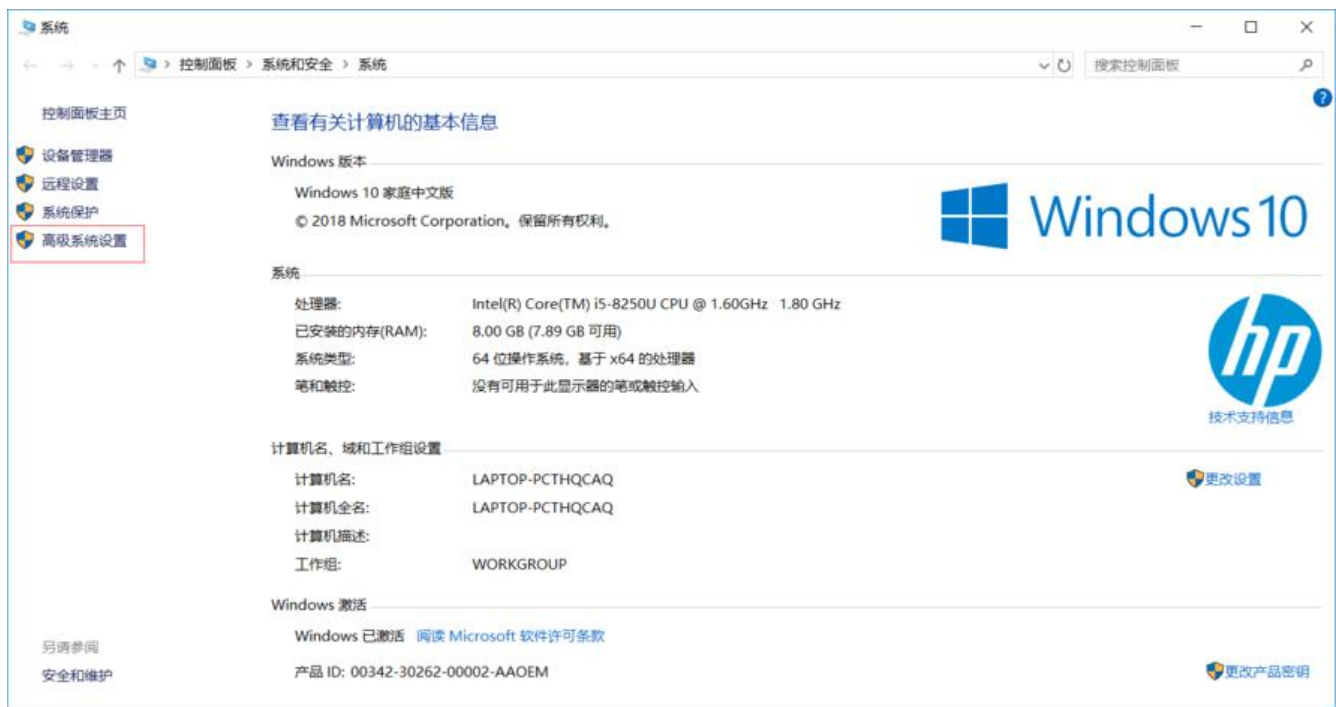

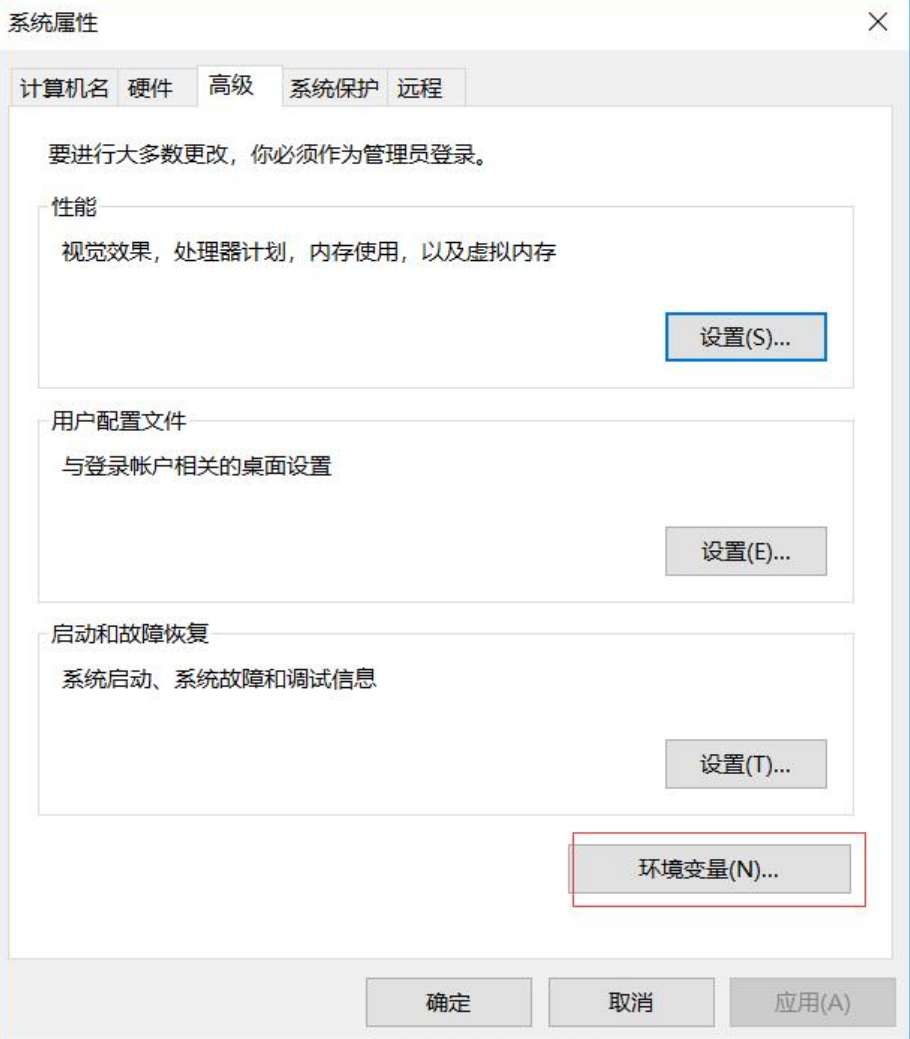

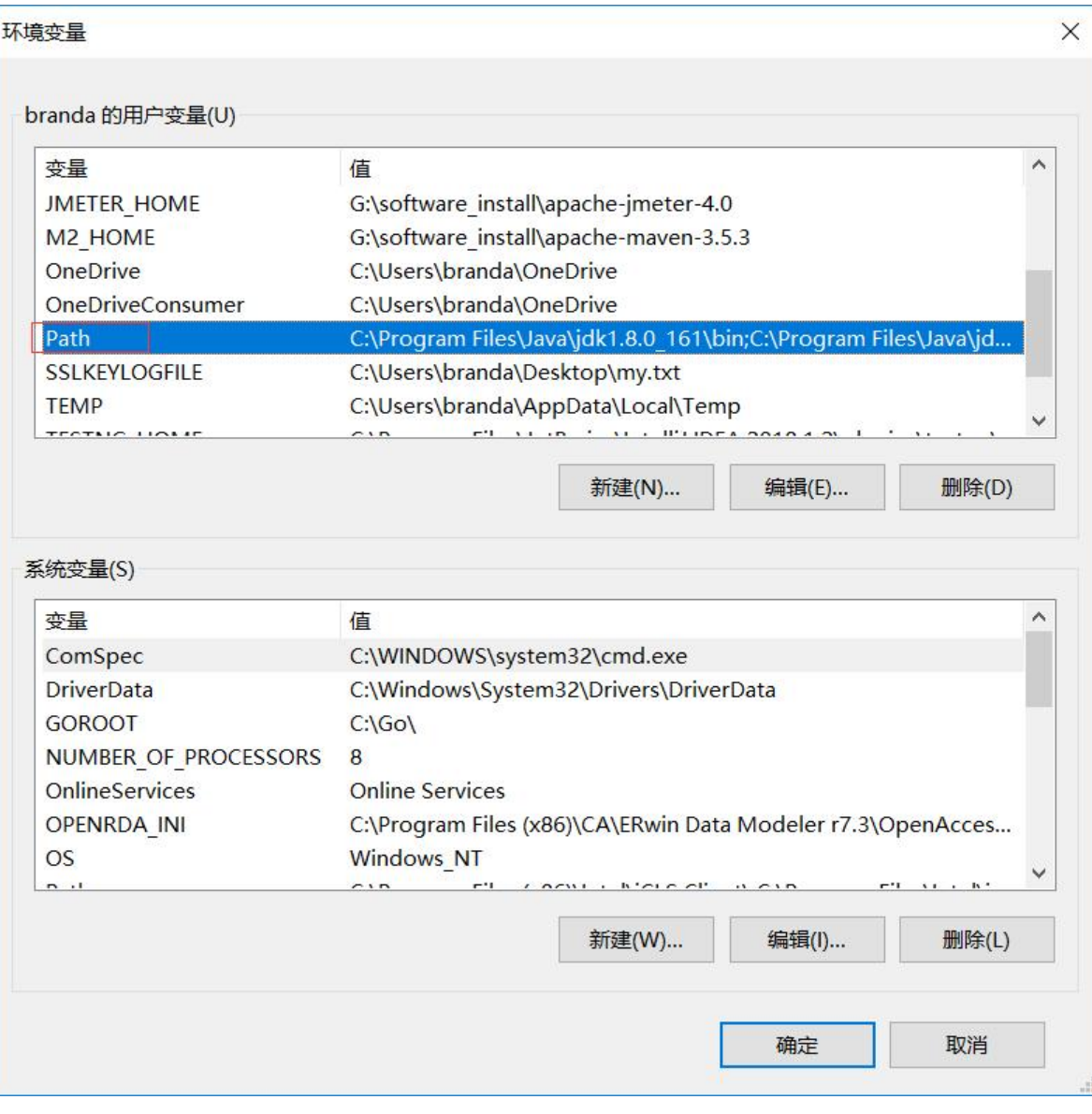

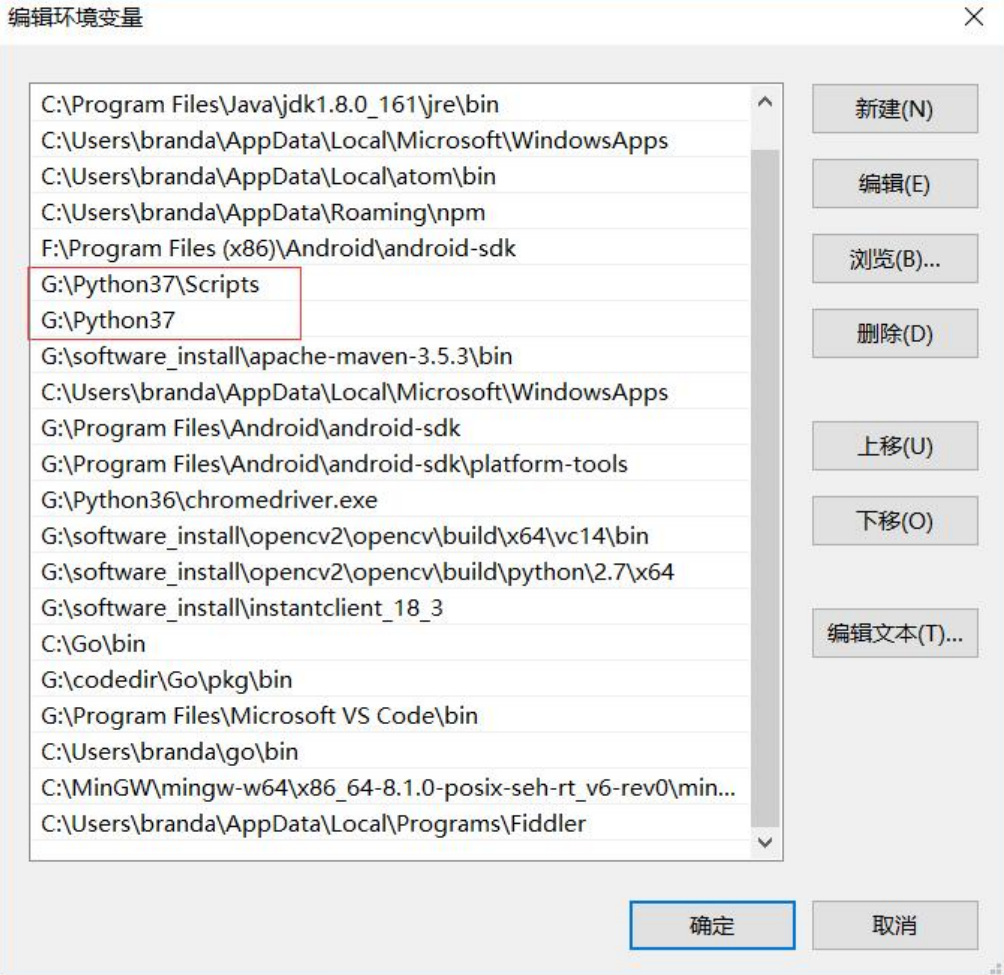

加上红框的两个,你的python安装在哪,路径就写哪,别跟着我这个写,scripts那个主要是为了用pi 。

### **验证**

打开cmd窗口(win+r,然后输入cmd,回车),输入"python --version"

C:\Users\branda>python --version Python 3.7.3

如果没啥报错,显示上面的信息,那就ok了